## Getting Started...

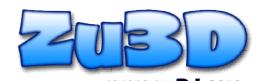

Download the **Zu3D Ed** App for free from the App Store on your iPad.

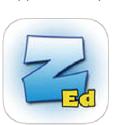

Open the Zu3D Ed App and you will see this box

1

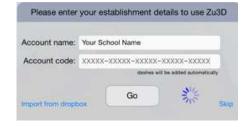

On the back of the Animation

Handbook you will find your Account Code

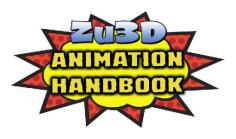

Enter your name in the Account Name box, enter your Account Code from the handbook and press Go.

Go

Position your iPad in a stable position in front of your scene.

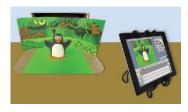

Start animating by tapping the red camera button to take a picture of your character, move them a little and take another. Then repeat.

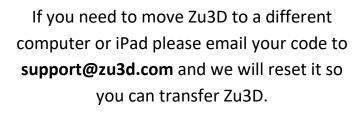

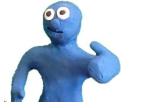

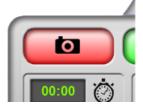